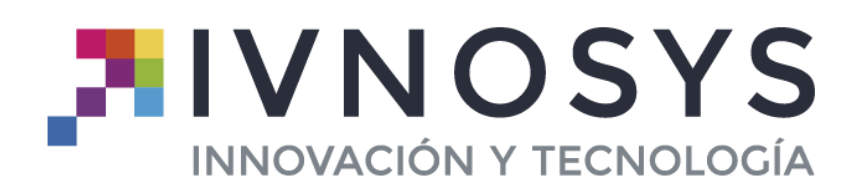

C/ Acceso Ademuz, Nº 12-1º-Pta 1 - 46980 Paterna (Valencia) www.ivnosys.com - Tel. 960 031 203

# **Documento aclaratorio sobre Políticas de Uso y Reglas de Uso**

**www.ivnosys.com**

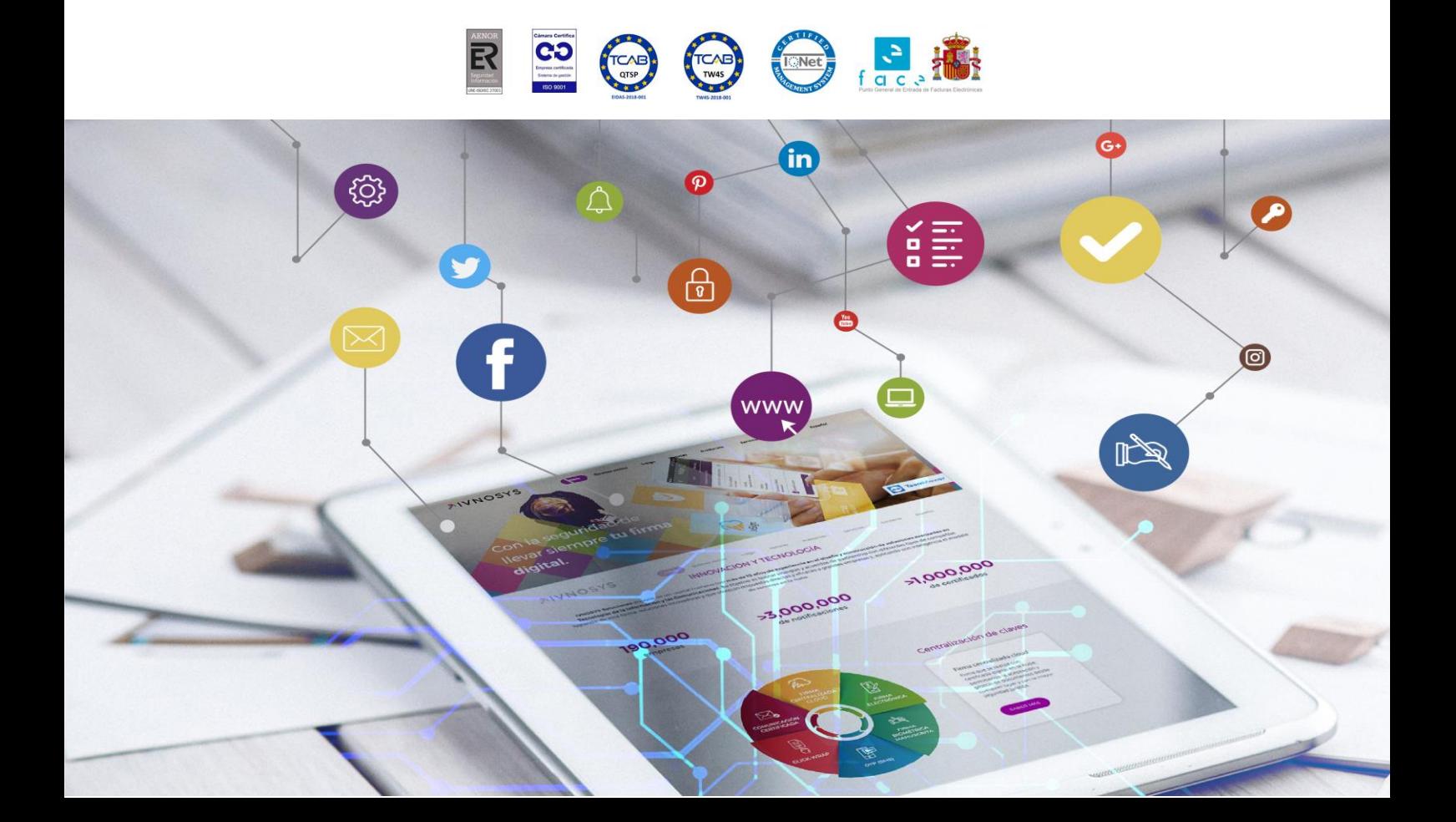

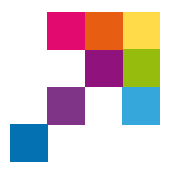

Ivnosys 01/04/2021

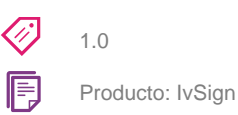

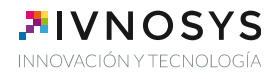

Documento aclaratorio sobre Políticas de Uso y Reglas de Uso

# **COPYRIGHT©**

El copyright de este documento es propiedad de Ivnosys Soluciones.

No está permitido su reproducción total o parcial ni su uso con otras organizaciones para ningún otro propósito, excepto autorización previa por escrito.

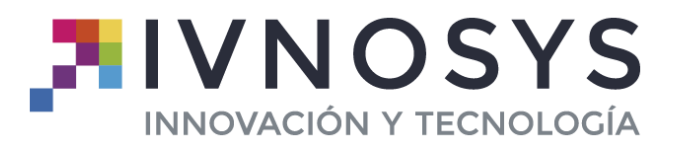

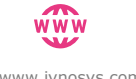

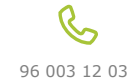

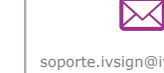

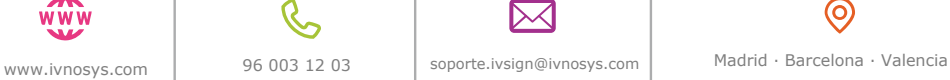

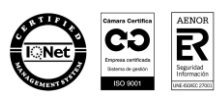

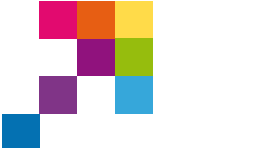

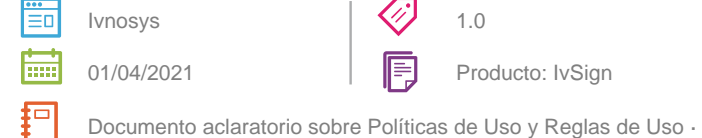

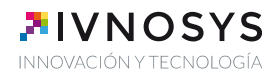

# **CONTENIDO**

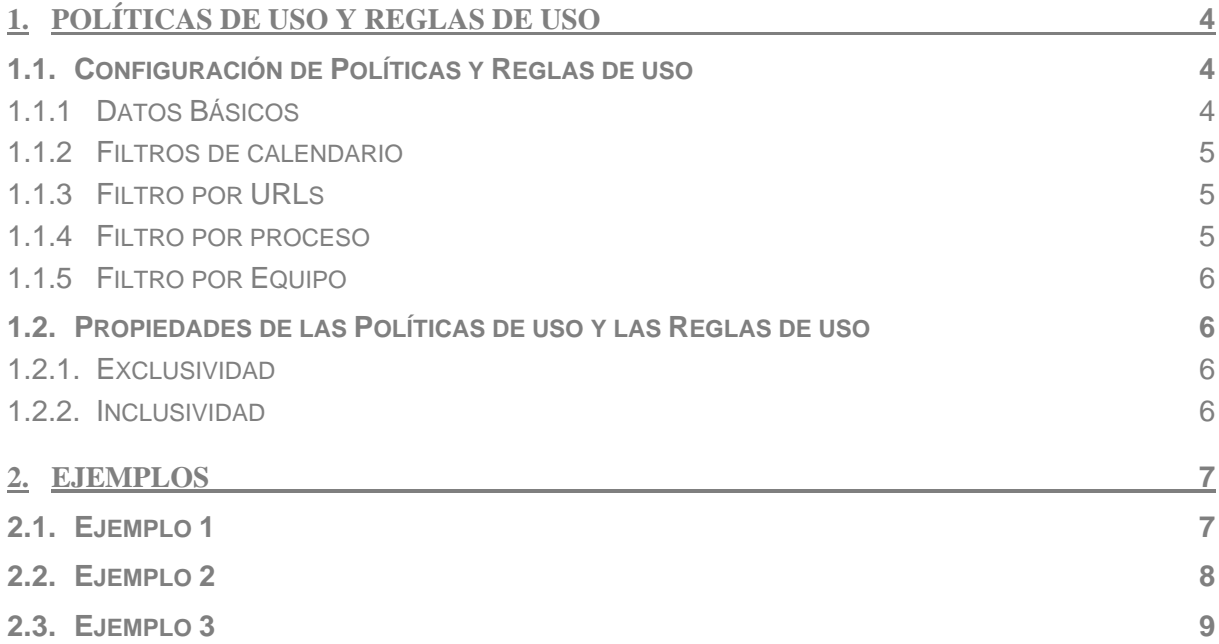

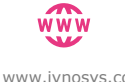

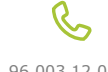

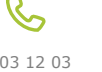

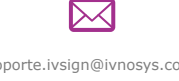

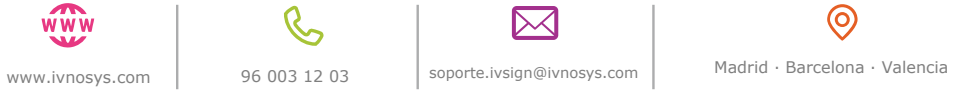

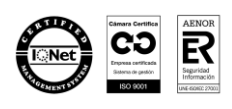

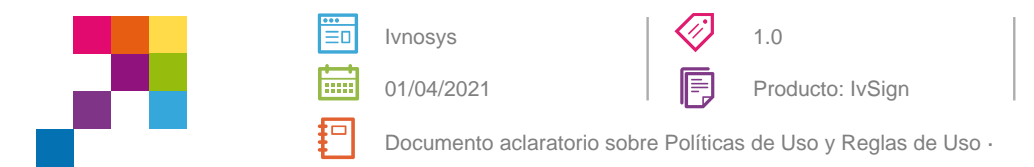

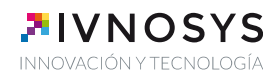

# <span id="page-3-0"></span>**1. POLÍTICAS DE USO Y REGLAS DE USO**

IvSign permite que la organización y sus usuarios puedan aplicar restricciones sobre el uso de los certificados centralizados en base a sus necesidades, intereses y decisiones estratégicas.

Estas restricciones o limitaciones de uso pueden aplicarse mediante la definición de políticas y reglas de uso en la herramienta.

Hay que tener en cuenta que los certificados centralizados en IvSign no incorporan restricciones de uso por defecto. Esto significa que los certificados centralizados se pueden usar sin restricción en el ámbito corporativo manteniendo la seguridad básica del sistema. Es decir, se debe disponer de acceso al sistema, tener vinculado al menos un certificado centralizado y conocer su pin.

La decisión de aplicar restricciones adicionales recae enteramente en el cliente.

Si, por decisión interna, el cliente opta por establecer restricciones adicionales, es necesario tener en cuanta varios aspectos fundamentales. Por ejemplo, la inclusión de restricciones es un trabajo de gestión que suelen realizar usuarios con rol de administrador. Cuanto más más se restrinja el uso de los certificados, más dedicación y trabajo de gestión requerirá el mantenimiento de dichas restricciones. Este punto es especialmente relevante cuando se parametrizan restricciones sobre urls específicas.

A nivel general, cuando se habilita alguna regla de uso, el sistema valida que al menos haya una que permita realizar la firma para poder continuar.

Así, por ejemplo, en el caso de que una organización requiera limitar el uso de todos los certificados corporativos, deberá aplicar Políticas de uso a cada uno de esos certificados, que además, en caso de ser delegados, se trasladarán a dicha delegación y se aplicarán también a ese usuario delegado.

En el caso de que el titular del certificado delegue uno de sus certificados, podrá restringir el uso del mismo, únicamente al usuario delegado, a través de las reglas de uso.

En resumen, mientras que las políticas de uso son restricciones que afectan a cada certificado independientemente de que lo use el titular del mismo o al certificado de un usuario delegado; las reglas de uso únicamente afectan al certificado delegado del usuario.

### <span id="page-3-2"></span><span id="page-3-1"></span>**1.1. Configuración de Políticas y Reglas de uso**

#### **1.1.1 Datos Básicos**

w w w

Son los datos básicos de la política, el nombre identificativo y definición sobre el alcance.

(ට

Inscrita en el Registro Mercantil de Valencia, Tomo: 9306, Libro: 6588, Folio: 60, Sección: 8, Hoja: V143049, Inscripción: 1

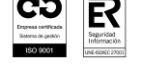

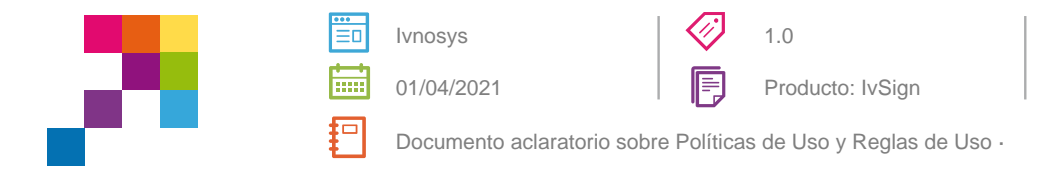

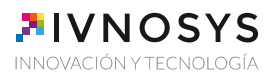

#### <span id="page-4-0"></span>**1.1.2 Filtros de calendario**

Los filtros de calendario aplican las restricciones sobre fechas, días de la semana y franjas horarias. Las opciones marcadas en este apartado establecerán cuando se puede hacer uso del certificado.

#### <span id="page-4-1"></span>**1.1.3 Filtro por URLs**

El uso de un certificado puede ser delimitado sólo para ciertas urls, ya sea aceptando o rechazando el acceso.

Si se opta por el modo **Aceptar**, sólo se podrá utilizar el certificado en las urls indicadas en el listado; si por el contrario se selecciona el modo **Rechazar**, el uso del certificado se permitirá en cualquier url que **no** esté en el listado.

Las urls listadas en el filtro deben contener el protocolo (https://). Igualmente, es recomendable usar las urls base, ya que así quedará protegida cualquier url cuyo inicio corresponda con el indicado. **A tener en cuenta:** Todos los filtros por URL de una política de uso o de una regla de uso deben estar configurados del mismo modo, todos aceptados o todos rechazados.

**Importante:** Si se aplica un filtro por URL's, todas las aplicaciones que devuelven URL 'null' darán error al intentar usar el certificado. Para que funcione correctamente es necesario crear una regla de uso de procesos aparte.

En caso de configurar filtros por URL, las aplicaciones que no dispongan de URL o no sea posible obtenerla no podrán ser utilizadas, siendo necesario crear otra regla donde se especifiquen las aplicaciones que se quieran utilizar configurando el nombre del proceso sin establecer URLs. Esto es necesario para evitar que el usuario utilice un navegador no reconocido para saltarse las restricciones de URL.

Debido a que la obtención de la URL no es un servicio proporcionado por el sistema operativo, únicamente es posible obtener la url de los navegadores Chrome, Internet Explorer, Microsoft Edge y Firefox que tengan el plugin de KeyController instalado y activo y no haya ninguna aplicación que interfiera con su funcionamiento.

#### <span id="page-4-2"></span>**1.1.4 Filtro por proceso**

El filtro por proceso permite definir qué aplicaciones pueden hacer uso del certificado, ya sea aceptando o rechazando el uso del certificado en los procesos listados.

Si se opta por el modo **Aceptar**, sólo se podrá utilizar el certificado en los procesos indicados en el listado; si por el contrario se selecciona el modo **Rechazar**, el uso del certificado se permitirá para cualquier proceso que **no** esté en el listado.

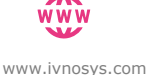

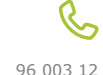

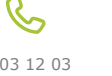

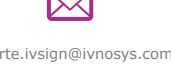

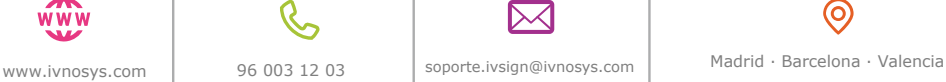

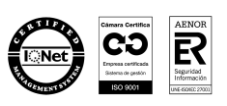

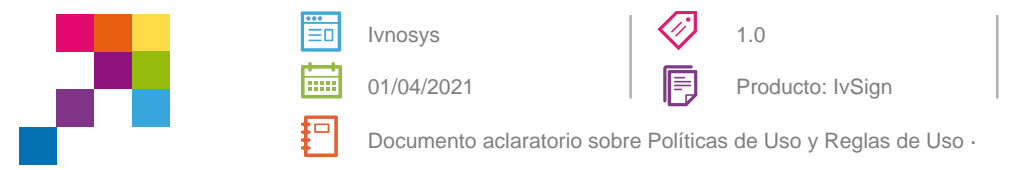

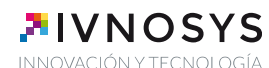

Todos los filtros por proceso de una política de uso o de una regla de uso deben estar configurados del mismo modo, todos aceptados o todos rechazados.

Para obtener el nombre del proceso de la aplicación deseada, se debe usar el nombre que aparece en el Administrador de tareas (si el Sistema Operativo utilizado es Windows 10, el nombre del proceso es el que aparece listado en la pestaña de Detalles y no en la de Procesos).

## <span id="page-5-0"></span>**1.1.5 Filtro por Equipo**

Define el nombre de los equipos en los que se permite usar el certificado.

El filtro de nombre se aplicará por el nombre que aparece en *Mi PC*.

## <span id="page-5-2"></span><span id="page-5-1"></span>**1.2. Propiedades de las Políticas de uso y las Reglas de uso**

#### **1.2.1. Exclusividad**

En el caso de que un certificado tenga aplicada más de una política o más de una regla de uso, se podrá llevar a cabo el proceso de firma siempre y cuando se cumpla alguna de las políticas o reglas configuradas.

### <span id="page-5-3"></span>**1.2.2. Inclusividad**

En el caso de que un certificado tenga aplicada una política o regla de uso con varios filtros, deberán cumplirse todas las restricciones para poder llevar a cabo el proceso de firma.

En el caso de que un certificado tenga aplicada una política de uso y además una regla de uso, para que el usuario del certificado delegado pueda llevar a cabo el proceso de firma, deberán cumplirse las restricciones de ambas, de forma independiente ya que la propiedad de exclusividad no se aplica entre ambos tipos de restricciones.

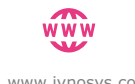

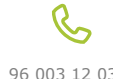

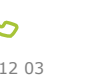

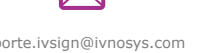

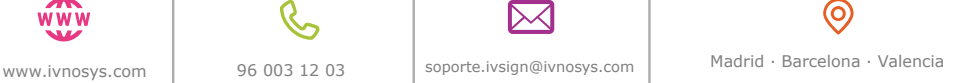

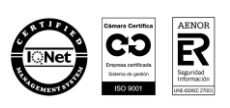

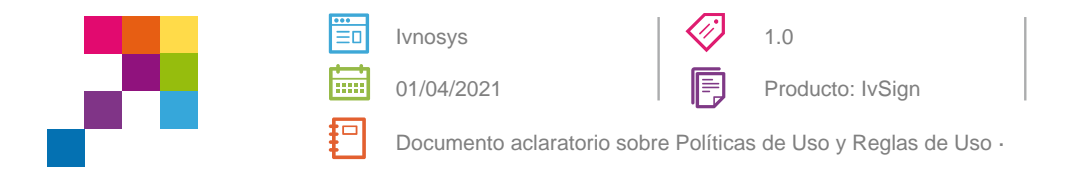

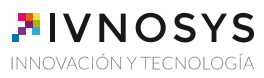

# <span id="page-6-0"></span>**2. EJEMPLOS**

## <span id="page-6-1"></span>**2.1. Ejemplo 1**

La organización A desea que los certificados de corporativos únicamente se puedan usar los lunes y miércoles de 12:00 a 13:00, en Chrome.

Para ello creará una política de uso en cada uno de los certificados.

Dentro del apartado Filtro calendario se marcarán las opciones de Días de la semana y la franja horaria.

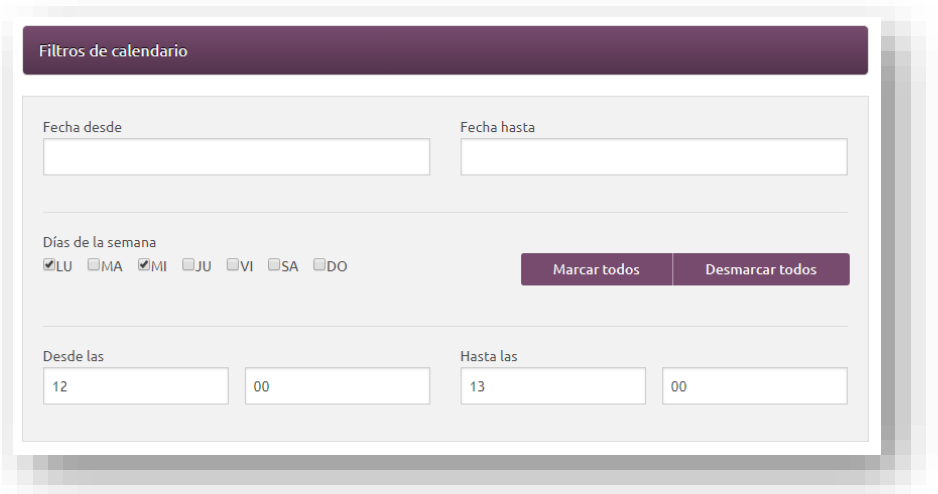

Dentro del apartado Filtro de procesos se añadirá el nombre del proceso (esta información se puede adquirir del administrador de tareas), en este caso Chrome.exe

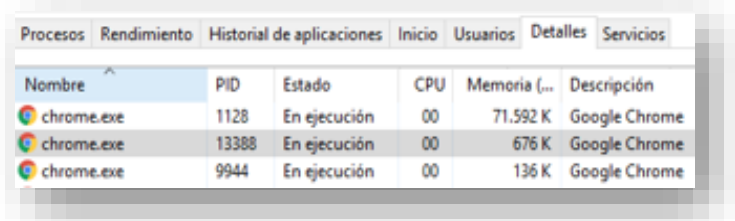

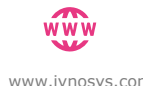

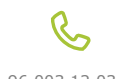

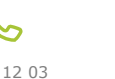

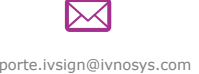

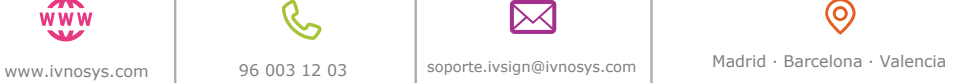

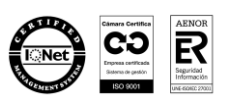

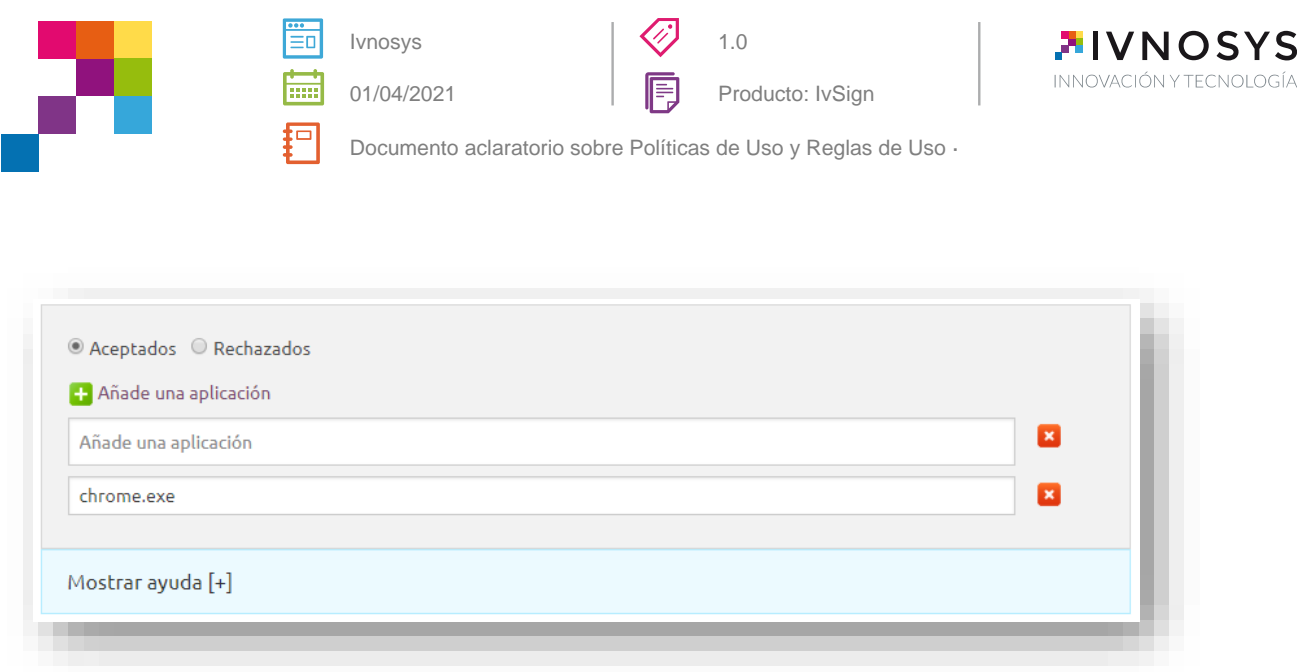

Para que se apliquen correctamente las restricciones de uso, se deben configurar todos los filtros que necesitamos en la **misma política** (en este ejemplo sería lunes y miércoles de 12:00 a 13:00 y sólo en el navegador Chrome), Si no los incluyéramos en la misma política, sí podría utilizar los certificados de forma exclusiva, es decir la restricción sería para un filtro o para el otro, no para los dos a la vez.

Si se desea que se aplique la política de uso exclusiva en lugar de una única política de uso se crearán dos, una con cada filtro.

### <span id="page-7-0"></span>**2.2. Ejemplo 2**

El usuario A quiere delegar un certificado que sólo se pueda usar en la página web de https://www.agenciatributaria.es desde el equipo corporativo de la persona a la que se le delegue.

En este caso se debería crear una regla de uso en la delegación.

Dentro del apartado de URLs se indicará la url a la que se le va a permitir el acceso.

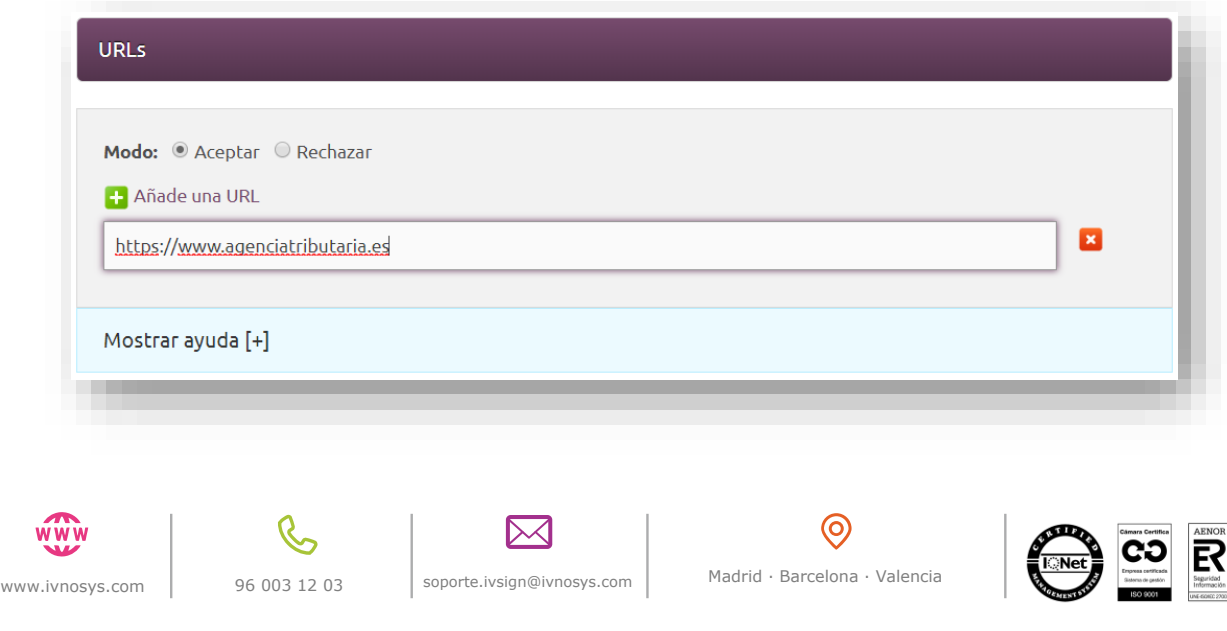

**Ivnosys Soluciones, S.L.U.** | CIF: B-98333362 | C/ Acceso de Ademuz, 12. Piso 1º Ofic. 1, Paterna, Valencia (C.P.: 46980) Inscrita en el Registro Mercantil de Valencia, Tomo: 9306, Libro: 6588, Folio: 60, Sección: 8, Hoja: V143049, Inscripción: 1

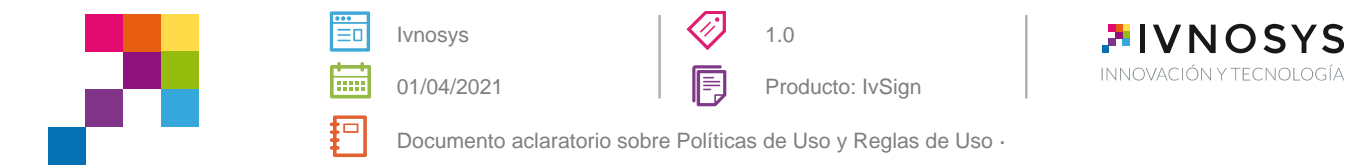

En el apartado **Equipos aceptados** se indicará el nombre del equipo que se muestre tras acceder a las propiedades del equipo.

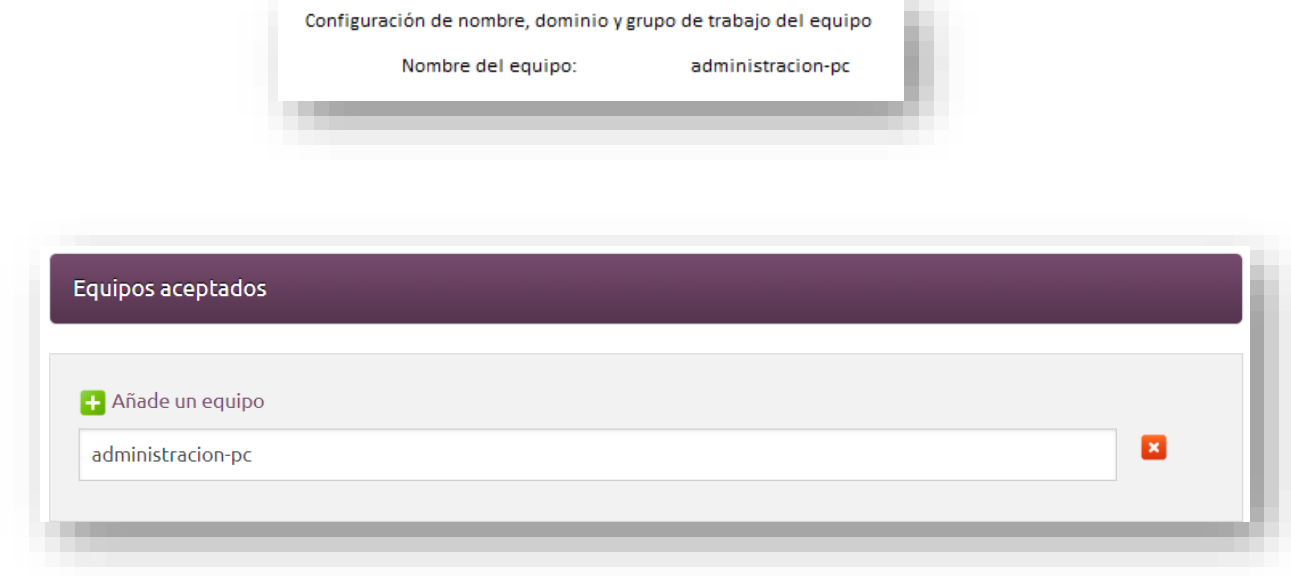

Para que se apliquen correctamente las restricciones de uso, se deben configurar todos los filtros del ejemplo en la misma regla, de lo contrario se podrían utilizar los certificados de forma exclusiva y la restricción sería para un filtro o para el otro (acceder a cualquier sede desde el equipo administración-pc o acceder a la url https://agenciatributaria.es desde cualquier equipo).

Si se desea que se aplique la política de uso exclusiva en lugar de una única regla de uso se crearán dos, una con cada filtro

### <span id="page-8-0"></span>**2.3. Ejemplo 3**

En este caso queremos denegar el acceso a la página de la AEAT [https://agenciatributaria.es,](https://agenciatributaria.es/) creamos regla de uso de URL's rechazadas.

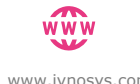

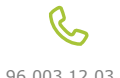

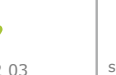

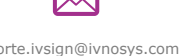

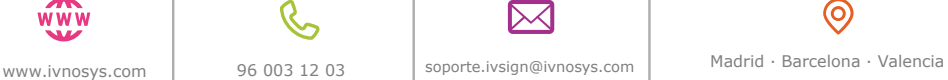

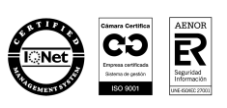

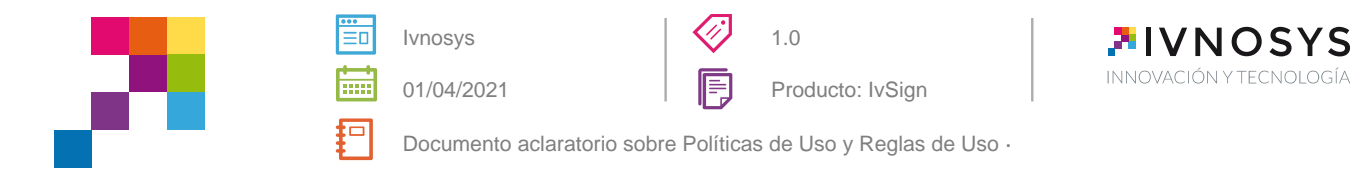

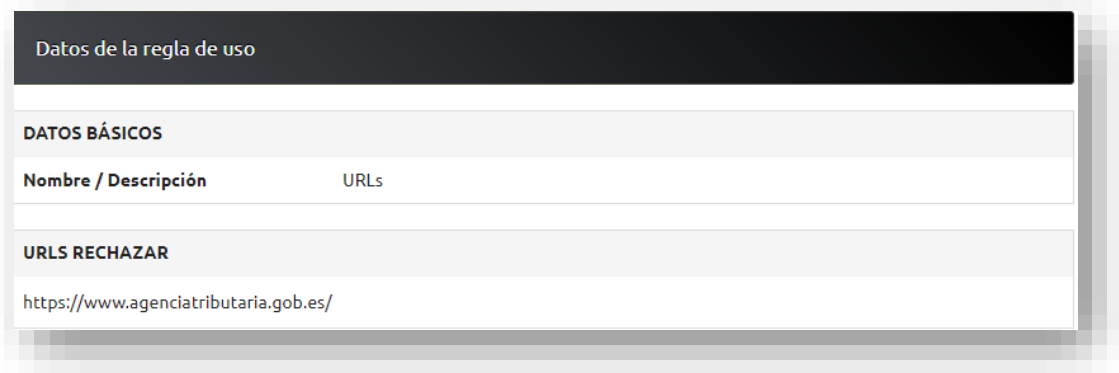

Al haber añadido una URL, si queremos que este usuario pueda utilizar autofirma, no se lo va a permitir ya que está al firmar devuelve URL 'null'.

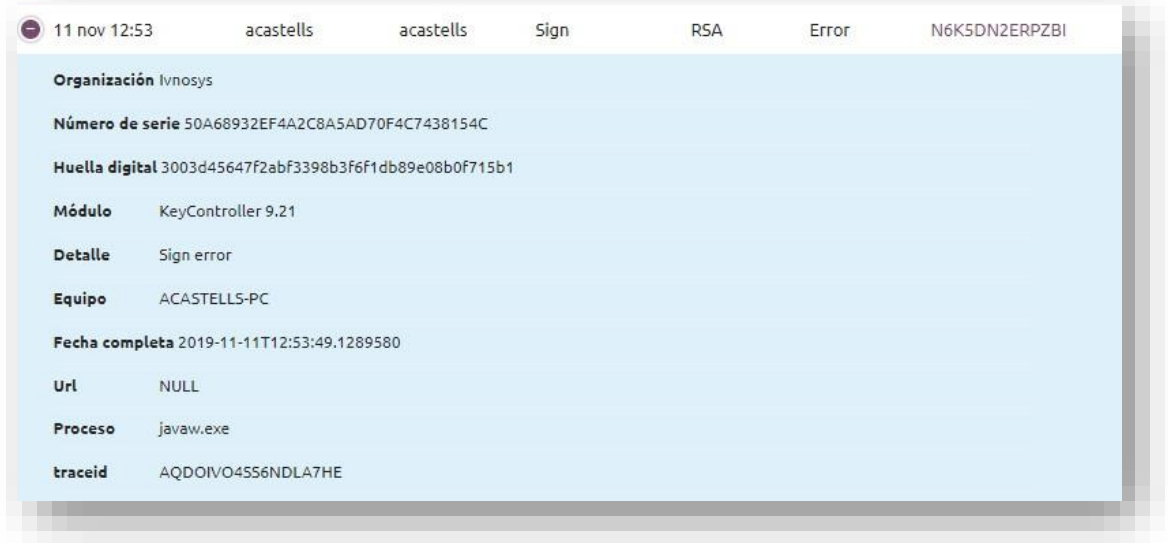

Para solventar este problema debemos poner una nueva regla de procesos aceptados en los cuales devuelve URL 'null'.

Tenemos que introducir el nombre exacto del proceso, en este caso el de javaw.exe

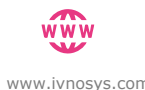

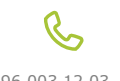

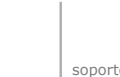

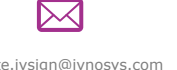

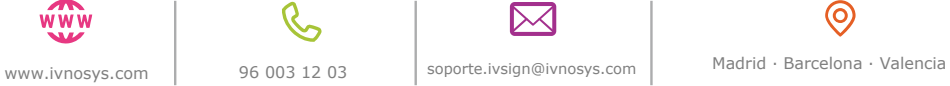

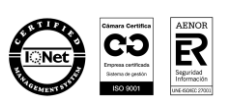

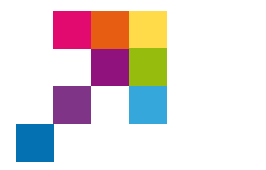

Ivnosys 01/04/2021

ËO

mi ᆷ

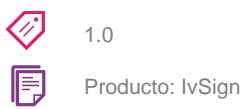

**FIVNOSYS** INNOVACIÓN Y TECNOLOGÍA

Documento aclaratorio sobre Políticas de Uso y Reglas de Uso ·

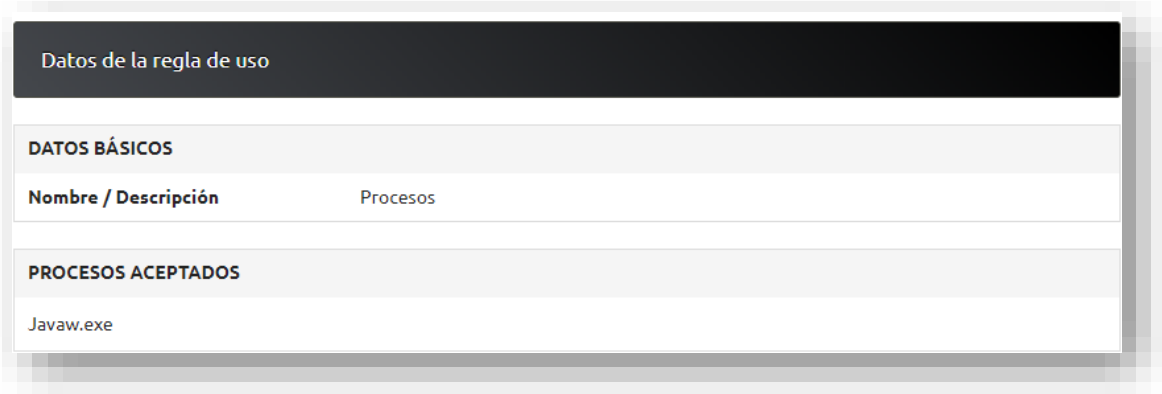

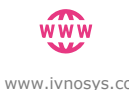

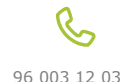

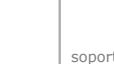

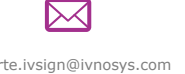

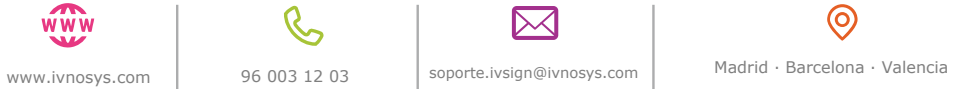

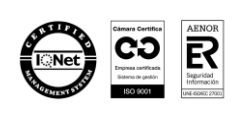